## Поиск обработок

Сервис 1С-Администратор представляет собой каталог отчетов и обработок, который ежедневно обновляется и пополняется новыми решениями. По умолчанию список обработок расположен по дате добавления.

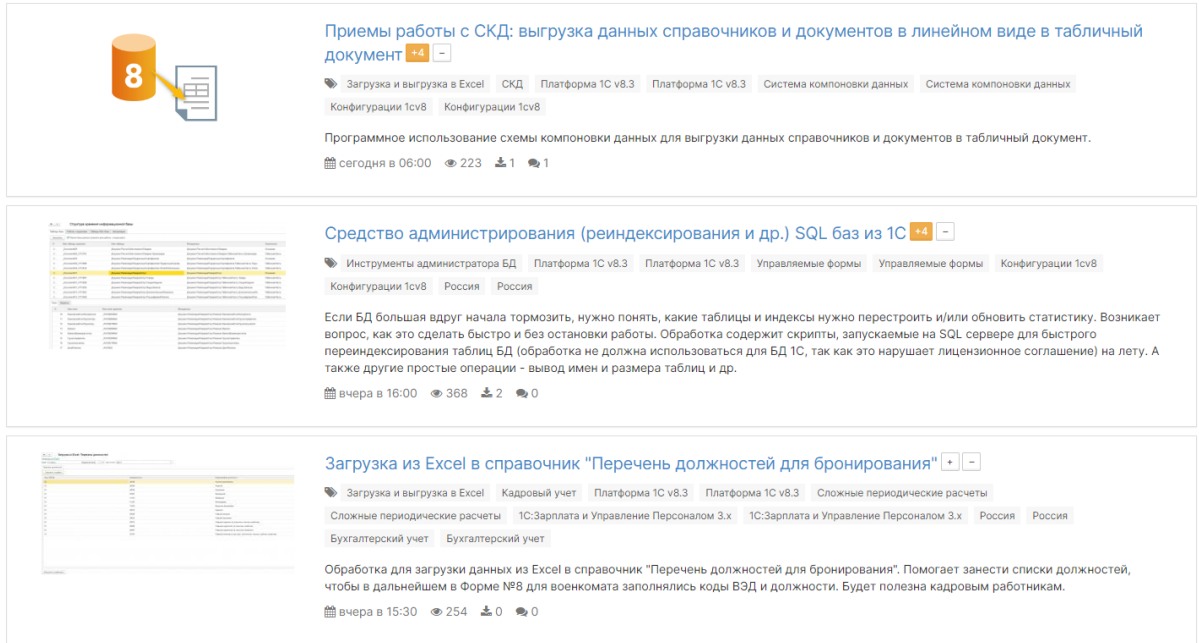

Чтобы пользователь мог быстро и удобно осуществлять поиск нужного решения, были добавлены специальные фильтры:

- ➔ Категория (бухгалтерский учет, управленческий учет, администрирование БД и т.д.)
- → Тип файла (внешний отчет, внешняя обработка, документ HTML и т.д.)
- **→** Платформа (все платформы 1С v 7.7-8.3)
- ➔ Конфигурация ( все существующие конфигурации 1С:Предприятие)
- ➔ Отрасль (Здравоохранение, легкая промышленность, машиностроение и т.д)
- ➔ Страна (Россия, Казахстан, Беларусь, Кыргызстан, Украина, Узбекистан)
- ➔ Вид учета (бухгалтерский, управленческий, налоговый и бюджетный)
- ➔ Операционная система (ОС и СУБД)
- → Налоги (акцизы, НДФЛ, НДС и другие)

Вот так это наглядно представлено в каталоге:

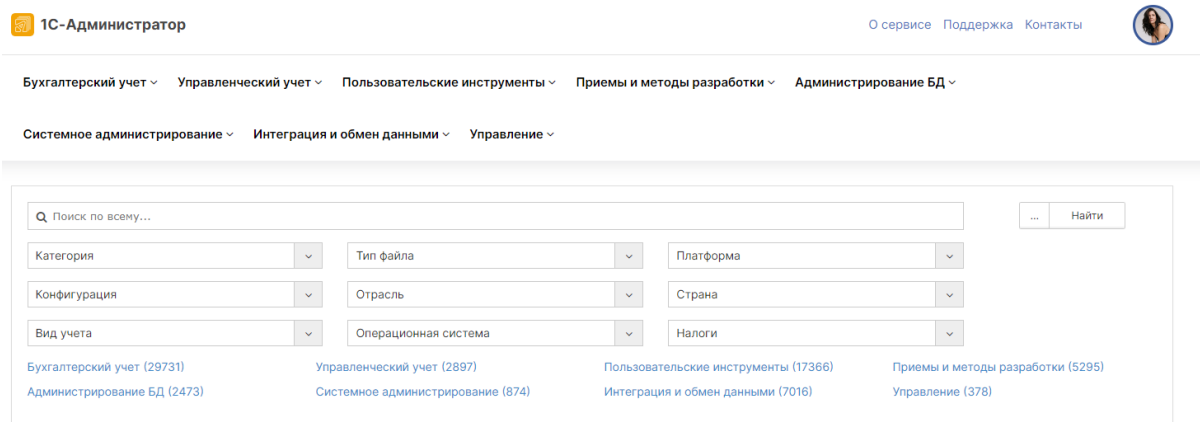

## Карточка обработки

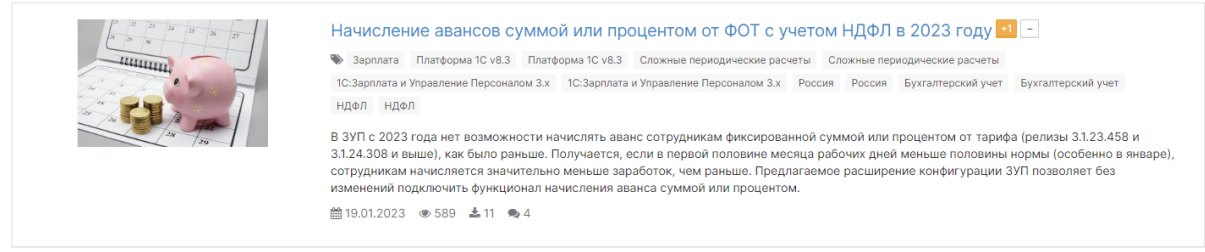

Карточка каждой обработки имеет набор заполненных полей:

- наименование и рейтинг;
- набор тегов, которые соответствуют фильтрам каталога для удобного поиска;
- краткое описание решения;
- его стоимость в фиксированном количестве стартмани;
- дату создания, количество просмотров, рейтинг скачивания и комментарии к решению.

При нажатии на наименование мы попадем на страницу с более подробным описанием выбранного отчета или обработки.

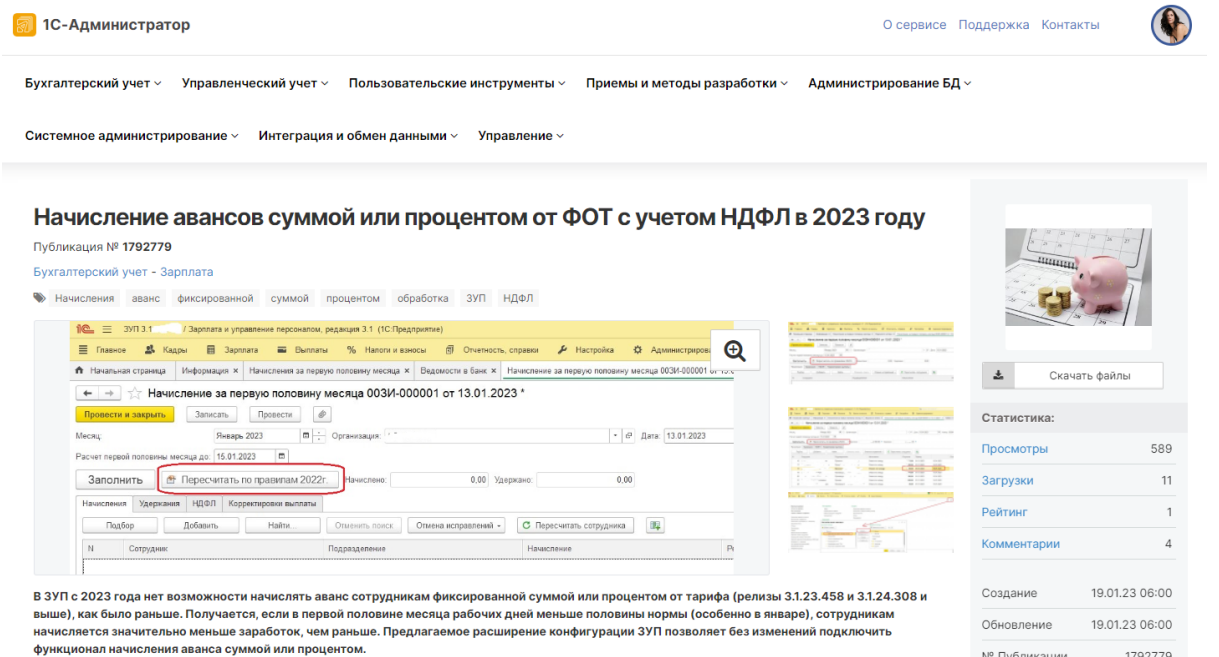

## Покупка обработки

После основного описания представлена таблица для покупки и скачивания файлов.

Обращаем ваше внимание, что стоимость решения может быть различной в зависимости от поставленной задачи или области использования. Для совершения покупки пользователю необходимо выбрать соответствующий товар и нажать кнопку "Скачать за Х стартмани."

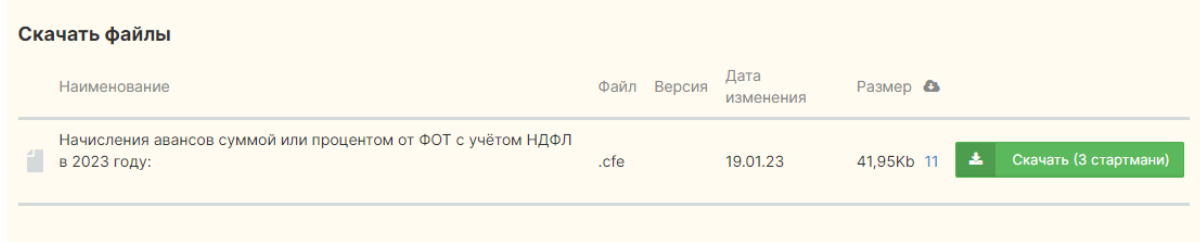

Перейти к покупке и скачиванию можно еще один способом, воспользовавшись блоком в правой части экрана. Он расположен в самом начале описания решения. Нужно лишь нажать кнопку "Скачать файлы". Стартмани списываются со счета после загрузки файла.

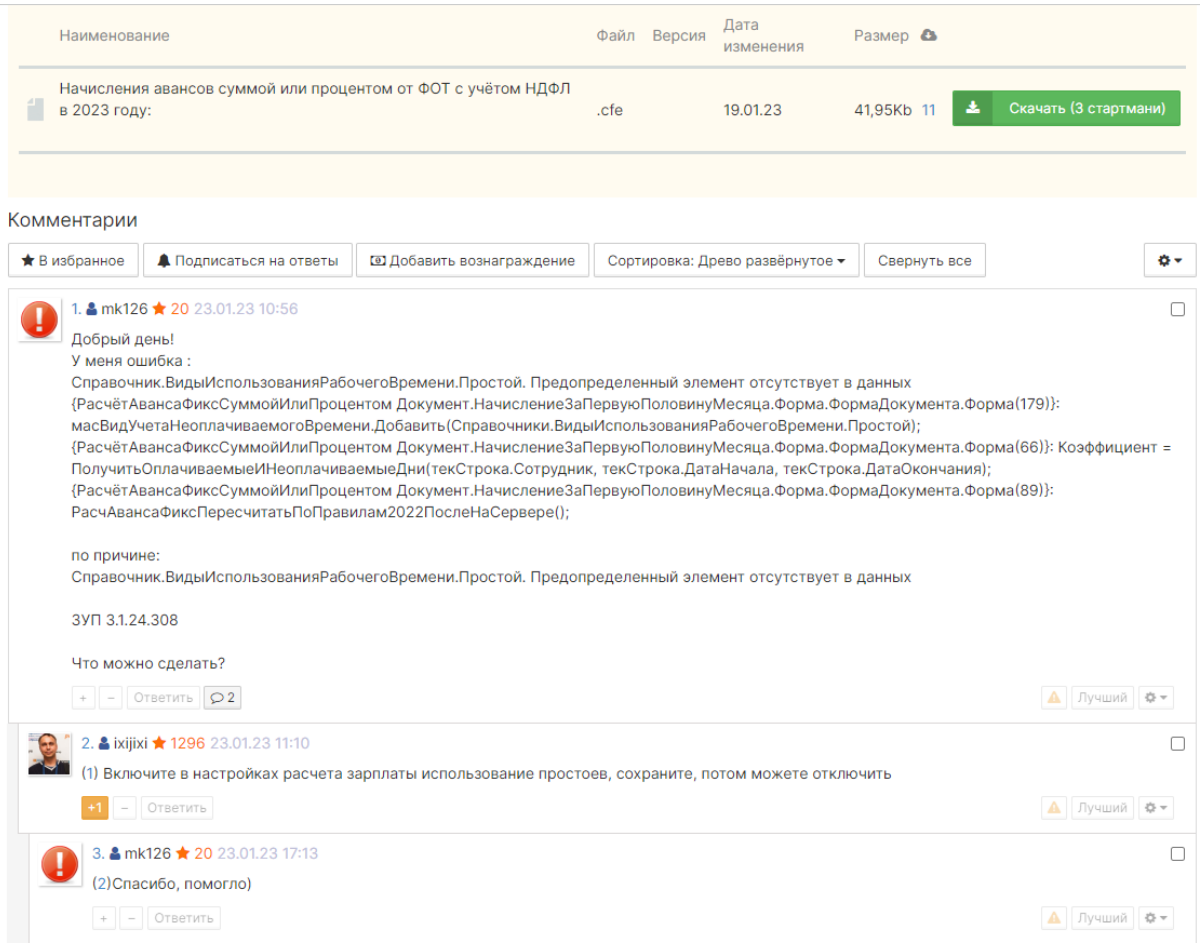

Страница с описанием решения завершается блоком с комментариями, которые содержат коммуникации автора обработки и пользователей. Здесь можно задать вопрос или поделиться обратной связью о данном товаре.Комментарии сохраняются и будут доступны для всех пользователей.